# **INTELEC online Account Customer instructions**

Open <u>www.intelec.nl</u> or <u>www.intelec.eu</u> and click the Account button >

ACCOUNT

For eXpress (Trial) you can also click the **DOWNLOAD** button and install the **eXpress installer** and then click the **StartX** desktop button and **START** >

| BUY NOW 🗪   | open Account                                                               | extend Trial | Report | <u>R</u> egistration |  |
|-------------|----------------------------------------------------------------------------|--------------|--------|----------------------|--|
|             | Hardware ID for this machine -><br>1057-8015-B08E-DF61-3264-0E2B-6244-3B42 |              |        | <u>S</u> TART ->     |  |
| Help Prices |                                                                            |              |        |                      |  |

Click open Account to open (or create a new) INTELEC Customer Account :

| INTELEC Customer    | r Account Registration / Login |                                                       |
|---------------------|--------------------------------|-------------------------------------------------------|
|                     | Login to Existing Account      |                                                       |
| E-mail address      | customer@company.com           | you can also Login with your<br>Debtor-number (3xxxx) |
| Password            | •••••                          |                                                       |
| forgot password ?   | login                          |                                                       |
|                     | Create New Account             |                                                       |
| Company             |                                |                                                       |
| Street              |                                |                                                       |
| Postcode            |                                |                                                       |
| City                |                                |                                                       |
| Select your country | Select your country            |                                                       |
| Name                |                                |                                                       |
| Phone               |                                |                                                       |
| E-mail address      |                                | 🔶 + Invoice E-mail                                    |
| Password            |                                |                                                       |
| VAT number 2        |                                |                                                       |
| Autorenew version ? | ONo 🖸 Yes                      |                                                       |
|                     | Create Account                 | Customer Login                                        |

Click the **?** question marks for more details about the item. Enter all fields and the correct **Email address** which will be used for all notifications. Click <u>Edit my Account</u> to keep you settings **up to date**. You can activate <u>Autorenew version</u> for renewing your license(s) automatically every year (maintenance from january - december); data can also be imported with **Upload CSV** : format = Company, Street, Postcode, City, Country, Name, Phone, E-mail address, E-mail address (invoice), Password (login), VAT number, 1

Instead of the VAT number you can also enter your <u>Debtor-number</u> to exclude the VAT on all invoices.

Click Create (update) Account and after this you will be able to enter (edit) the order for new license(s) :

| INTernational ELECtrical<br>Engineering Software<br>English<br>French |             |     |  |
|-----------------------------------------------------------------------|-------------|-----|--|
|                                                                       |             |     |  |
| French                                                                |             |     |  |
|                                                                       | 1           |     |  |
| Bower Engineering                                                     | n           | 52  |  |
| Power Engineering Italian                                             |             | 52  |  |
| NIELEC: Spanis                                                        | h           | 82  |  |
| Discou                                                                | nt <u>?</u> | 0 % |  |

If you want to use the <u>NEN-1010</u> (the Dutch <u>IEC-60364</u>) then activate button **Dutch** (multi-language version). For 1 language the discount is 50% (except Dutch) and for every extra language 10% extra is charged.

For <u>Network</u> Licenses enter a value between 1 and 255 (the maximal number of users <u>simultaneously</u>) and enter 0 for a <u>Single user</u> license > click <u>None</u> to select the <u>Usb keylock</u> >

eXpress Usb keylock table : download the INTELEC 20xx\_installer.exe from www.intelec.eu :

| Usb type      | users        | installer  | Usb costs € | Usb type        | users | installer | Usb costs € |
|---------------|--------------|------------|-------------|-----------------|-------|-----------|-------------|
|               |              |            |             |                 |       |           |             |
| None          | 1 <b>255</b> | eXpress    | none        | type S1         | 1     | Keylock   | 160,-       |
| type X        | 1 <b>255</b> | eXpressUsb | 90,-        | type S5         | 15    | Keylock   | 320,-       |
|               |              |            |             | type <b>S10</b> | 110   | Keylock   | 420,-       |
| type <b>C</b> | 0            | Keylock    | 90,-        | type <b>S25</b> | 125   | Keylock   | 500,-       |
| type L        | 0            | Keylock    | 45,-        | type <b>S50</b> | 150   | Keylock   | 650,-       |

**Note 1 :** you can only buy 1 Usb keylock per order : to order more Usb keylocks you need to <u>Buy a new License</u> for every extra keylock and enter the **Password** [SPR] (see below)

Note 2 : all installers include the <u>dual mode</u> application Wnet64.exe for SaaS (html5) > read the topic SaaS in the Help (index); also read the topic topic Usb over IP

**Note 3 :** ordering Usb keylocks and eXpress is not possible in one Account : you need to place the orders in separate Accounts

Optional you can also BUY a <u>Temporary License</u> for a number of weeks : the price is 10% of the total license price per week. **Telplan** licenses are only available for <u>Usb keylock</u> type L (LTE) and C (LTE+)

The price for every <u>extra</u> license (user) in a Network version is only **10%** and the price for a <u>Temporary license</u> is 10% for every week; the minimal order amount is 25,- Euro exclusive VAT.

| IEC-60364 LTE                                                      | Price in Euro      | Product Code   |
|--------------------------------------------------------------------|--------------------|----------------|
| IEC-60364 LTE basic                                                | 140.00             | 000            |
| IEC-60364 LTE basic + database protections                         | 210.00             | 001            |
| IEC-60364 LTE basic + collections + dxf                            | 205.00             | 002            |
| IEC-60364 LTE basic + database protections + collections + dxf     | 275.00             | 003            |
| IS-CableNet LTE bundles                                            |                    |                |
| IS-CableNet + IEC-60364 LTE bundle E (max. 15 distributors)        | 442.00             | O 4B           |
| IS-CableNet + IEC-60364 LTE bundle D (max. 30 distributors)        | 494.00             | O 3B           |
| IS-CableNet + IEC-60364 LTE bundle C (max. 60 distributors)        | 546.00             | O 28           |
| IS-CableNet + IEC-60364 LTE bundle B (max. 120 distributors)       | 598.00             | O 18           |
| IS-CableNet + IEC-60364 LTE bundle A (min. 240 distributors)       | 650.00             | O OB           |
| IEC-60364 LTE+ pro-version                                         |                    |                |
| IEC-60364 LTE+ basic                                               | 280.00             | 004            |
| IEC-60364 LTE+ basic + database protections                        | 350.00             | 005            |
| IEC-60364 LTE+ basic + collections + dxf                           | 345.00             | 006            |
| IEC-60364 LTE+ basic + database protections + collections +<br>dxf | 415.00             | 007            |
| IS-CableNet LTE+ pro-version bundles                               |                    |                |
| IS-CableNet + IEC-60364 LTE+ bundle E (max. 15 distributors)       | 578.00             | @4F            |
| IS-CableNet + IEC-60364 LTE+ bundle D (max. 30 distributors)       | 646.00             | O 3F           |
| IS-CableNet + IEC-60364 LTE+ bundle C (max. 60 distributors)       | 714.00             | O 2F           |
| IS-CableNet + IEC-60364 LTE+ bundle B (max. 120 distributors)      | 782.00             | O1F            |
| IS-CableNet + IEC-60364 LTE+ bundle A (min. 240 distributors)      | 850.00             | OOF            |
| IS-CAD + IEC-60617                                                 |                    |                |
| IS-CAD basic + IEC-60617 library                                   | 170.00             |                |
| Hardware ID (from your pc / server) ? 1057-8<br>Version 2010       | 015-808E-DF61-326  | 4-0E2B-6244-38 |
| Password (optional, supplied by INTELEC)                           | read the no        | ote : password |
| License Name (20 60 characters) ? the License Name a               | appears on all doo | cuments I      |
| Your order reference                                               | PO 1468/A          |                |

This table shows the prices for 1 single language (discount 50%) and all prices are exclusive VAT.

Choose the **Product Code** (you can always upgrade your existing License later).

If you click <u>open Account</u> in the downloaded eXpress Trial version the <u>Hardware ID</u> is visible from the target computer and can be changed after Buying the License

**Password** [SPR] : for Special Price Requests (quotations) enter the **password** supplied by INTELEC > <u>intelec@intelec.eu</u>

Enter your **License Name** (at least 20 characters and maximal=60), which will appears on all documents; extend short names (<20) with points '....' or with spaces and '#' at the end (which are not printed)

The <u>order reference</u> will be visible on the invoice (change with Edit PO)

| Total price eXpress Software [Euro]                      |                                                                                                    |        |
|----------------------------------------------------------|----------------------------------------------------------------------------------------------------|--------|
| License for 1 user(s)                                    |                                                                                                    | 578.00 |
| Extra costs for full Email Support (minimal 90,- Euro) ? | <ul> <li>Image: A start of the start of the start of</li></ul> | 20.64  |
| TOTAL PRICE (exclusive VAT) 2                            | BUY                                                                                                    | 598.64 |

For the maintenance activate button <u>Autorenew</u>: the annual costs are 12% from the License price plus 1% for every extra sublicense (network); for <u>site-contracts</u> 16% applies + 2% per extra license.

Select <u>full Email Support</u> if you want to include <u>Email Support</u> in the maintenance (minimal price is 90,- Euros), otherwise you can only download the updates (no Email Support)

Click button **BUY** for the **Order Confirmation** (first you need to solve the incorrect input for which the messages are displayed on <u>top</u> of the order page) :

|                                                                                           | account   log out |
|-------------------------------------------------------------------------------------------|-------------------|
| Product Code 4F: IS-CableNet + IEC-60364 LTE+ bundle E (max. 15 distributors)             | € 578,00          |
| Full Email Support                                                                        | € 20,64           |
| Subtotal                                                                                  | € 598,64          |
| VAT (19%)                                                                                 | €113,74           |
| Total amount in Euro                                                                      | €712,38           |
| License Name 2: the License Name appears on all documents ! 🛛 🔫 🛶 🛶 🛶 🛶 🛶 🛶 🛶 🛶 🛶 🛶 🛶 🛶 🛶 |                   |
| License Type: Single for 1 user                                                           |                   |
| This License contains the following language modules: English                             |                   |
| Payment Method                                                                            |                   |
| Transfer by Bank (Registration Email will be send after the payment)                      | 0                 |
| Credit card                                                                               | 0                 |

CONFIRM ORDER and generate INVOICE

Click : GO BACK and EDIT your order if you want to change the order.

Click : CONFIRM ORDER and generate INVOICE to finalize your order and open the Account Settings :

In case you entered the correct <u>Password</u> the prices will be 0 and the final invoice will be generated within 24 hours.

| Account                        | INTELEC Europe                                                                                                    | Account Agreemen |
|--------------------------------|----------------------------------------------------------------------------------------------------|------------------|
| <ul> <li>Post the</li> </ul>   | 2                                                                                                    | (Usb)            |
| Your License(                  | s):                                                                                                    |                  |
| edit on<br>Version<br>• Licens | e ID: L005113 <u>Edit PO print invoider</u><br>h: 2024, PC:0F, Users: 5, Keylock:<br>e ID: L005126 <u>Edit PO print invoi</u><br>h: 2024, PC:0F, Users: 0, Keylock: | type S5:7293     |

Click edit order to adapt the License Name or extend Orders; click Edit PO to change the order reference; click Renew to extend your order; click print invoice after changing company details or the PO

Behind Version: PC = Product Code, the number of Users [0=single], the Hardware ID or the Usb Keylock number: (1 = retour; 9999 = not payed, negative = extra Usb not invoiced (SPR)

After we receive your payment the **Usb keylocks** will be send by post to your address and for <u>eXpress</u> the **Registration Email** with the <u>activation key</u> will be send to your E-mail address.

Instructions for installing the <u>Usb keylocks</u> can be found on <u>www.intelec.eu</u> > <u>Install Software</u> or <u>www.intelec.nl</u> > <u>Installeren Software</u> (Dutch)

Click Buy a new License in case you want to order or upgrade the Software or Usb keylocks and enter the password provided by INTELEC.

### Activating eXpress + eXpressUsb Licenses :

Download the **Installer** from the **eXpress Usb keylock table** (page 2) and select the program-path and click 'INSTALL' and after the installation click desktop button :

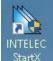

StartX (X=eXpress) or StartK (K=Keylock) > click button Help for all details > RD = Remote Desktop > TM = Task Manager (service) > click status for more details...

Note : the Keylock versions do not need activation keys (no Uninstall) : only eXpress + eXpressUsb (type X)

## **INTELEC** online Account

| Path -> | c:\Program File | esVINTELE  | C\nen\         |           |         | Wnet64    |
|---------|-----------------|------------|----------------|-----------|---------|-----------|
|         | License ->      | Network    | ini <b>xml</b> | Single    | 32 bit  | 64 bit    |
|         | Command ->      | [          |                |           | •       | <-Execute |
|         |                 | ( <u> </u> |                | 1         | refresh | admin     |
| INTEL   | EC_Service ->   | Start      | Stop           | UNinstall | stopped | Menu      |
|         |                 |            |                |           | Trial   | cancel    |
| Help    | RD              | eXpress    | Manager ->     | START     | Client  | ОК        |

There are 2 ways to start the application Wnet64.exe (click button 32 bit for the 32 bit version Wnet32.exe) :

click START to execute <u>Wnet64 X</u> : starts the App as Network eXpress Server (X) (service)
 click Client to execute <u>Wnet64 C</u> : starts the App as Client : after the eXpress Server (X) has started

The Clients only need a shortcut to the App on the server i.e. ["F:\INTELEC\nen\Wnet64.exe" C]

| Enter License Code       admin       V R       6.3A-3: 31-01-2023       License Manager         Alferink Installatietechniek       Alferink Installatietechniek       Image: Code       Image: Code       Image: Code         30300       004816       <-License ID       Hardware ID->       1052-F0EB-0F96-A1F8-CB99-4A8D-6A5E-1C3C         Image: Code       Image: Code       Image: Code       Image: Code       Image: Code         Image: Code       Image: Code       Image: Code       Image: Code       Image: Code         Image: Code       Image: Code       Image: Code       Image: Code       Image: Code         Image: Code       Image: Code       Image: Code       Image: Code       Image: Code         Image: Code       Image: Code       Image: Code       Image: Code       Image: Code       Image: Code         Image: Code       Image: Code                                                                                | Alferink Installatietechniek         AC8D 5858:CD678895:25A18539:59889BD0-8A23E67C-35162513:A276         30300         004816 <license id<="" td="">         Hardware ID-&gt;         1052:F0EB-0F96:A1F8:CB99:4A8D:6A5E-1C3C         Registered -&gt;         23:04-2023         Status-&gt;         M01         Registered with a valid License key</license>                                                                                                    | INTELEC eXpress Server : Wnet64.exe — 🗌                                                                                                    | ×     |
|----------------------------------------------------------------------------------------------------|----------------------------------------------------------------------------------------------------|----------------------------------------------------------------------------------------------------|-------|
| AC8D5858-CD678895-25A18539-59889BD0-8A23E67C-35162513-A276           30300         004816 <license id<="" td="">         Hardware ID-&gt;         1052-F0EB-0F96-A1F8-CB99-4A8D-6A5E-1C3C           Image: Registered -&gt;         23-04-2023         Status-&gt;         M01         Registered with a valid License key           Image: Single user         actual maximal        </license>                                                                                                    | AC8D5858-CD678B95-25A18539-59B89BD0-8A23E67C-35162513-A276           30300         004816         <-License ID                                                                                                    | Enter License Code admin V R 6.3A-3 : 31-01-2023 License Manage                                                                                                    | r     |
| Image: Provide state     Provide state     Provide state | Image: Single user       Actual maximal         Image: Networking ->       0         Image: Single user       1         Image: Single user       Actual maximal         Image: Single user       Image: Single user         Image: Single user       Actual maximal         Image: Single user       Image: Single user         Image: Single user       Actual maximal         Image: Single user       Image: Single user         Image: Single user       Actual maximal         Image: Single user       Image: Single user         Image: Single user       Actual maximal         Image: Single user       Image: Single user         Image: Single user       Actual maximal         Image: Single user       Image: Single user         Image: Single user       Image: Single user         Image: Single user       Actual maximal         Image: Single user       Image: Single user         Image: Single user       Image: Single user         Image: Single user       Image: Single user         Image: Single user       Image: Single user         Image: Single user       Image: Single user         Image: Single user       Image: Single user         Image: Single user       Image: Single user |                                                                                                    | <br>₩ |
| □ Single user actual maximal                                                                                                    | □ Single user     actual maximal       □ Networking -> 0     1                                                                                                    | 30300         004816 <license id<="" td="">         Hardware ID-&gt;         1052-F0EB-0F96-A1F8-CB99-4A8D-6A5E-1C           Residued to 23.04.2023         Chetra S [M01]         Residued to 23.04.2023         Chetra S [M01]</license> | 3C    |
|                                                                                                    |                                                                                                    | □ Single user actual maximal                                                                                                    | _     |

### Registration dialog : Register + eXpress Manager (Server)

eXpressUsb

Copy and paste the <u>License Code</u> (3 lines) and click **Activate** (to generate <u>regwnet.dat</u>) : **strictly** execute all instructions in the Registration Email : you also find all details in case of problems; click the Help button for more details.

#### License Manager : UNregister + Post UC + Download + Post ID :

**Note** : in case of **eXpressUsb** (keylock type **X**) you only need to UNregister before moving the License to another Server !

|                   | Debtor-number         | 30250                            | Start Service | open Account              |
|-------------------|-----------------------|----------------------------------|---------------|---------------------------|
|                   | License ID 🔸          | 003502                           | Stop Service  | Login + Post UC           |
| ARSIGN<br>91/Aure | Request a new License | Code (no Login)<br>UC<br>Post UC | Download      | confirm<br>Post ID Report |
|                   | License Status ->     |                                  | Help pwd      | ОК                        |

Upgrading or moving the INTELEC eXpress Licenses can be done in 3 steps :

- transfer the payment for the outstanding invoice
- UNregister + Post UC and wait for the Confirmation
- Download and install the latest version from www.intelec.eu
- click Post ID and wait for the Registration Email with the License Code

Upgrading the INTELEC <u>eXpressUsb + Keylock</u> Licenses can be done in 3 steps :

- first transfer the payment for the outstanding invoice
- Download and install the latest version from www.intelec.eu
- the message no valid maintenance appears in case the payment is not received yet

**eXpressUsb** : for using keylock **X** in <u>Local Mode</u> : download and install 'INTELEC\_20xx\_Keylock.exe and click <u>MakeUser</u> with your Debtor number (3xxxx) and set rule 1 in the **GPA** to type **C** 

Note : this document can also be opened in the Application Help (index) > Account

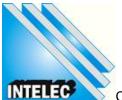

Copyright (c) 1988 INTELEC Software :: www.intelec.eu